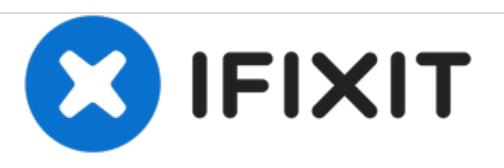

# **How to turn HP Pavilion Chromebook into linux laptop**

This guide will help you rescue your chromebook from the landfill since these devices stopped receiving updates from Google around March 20, 2018.

Written By: tcagle53

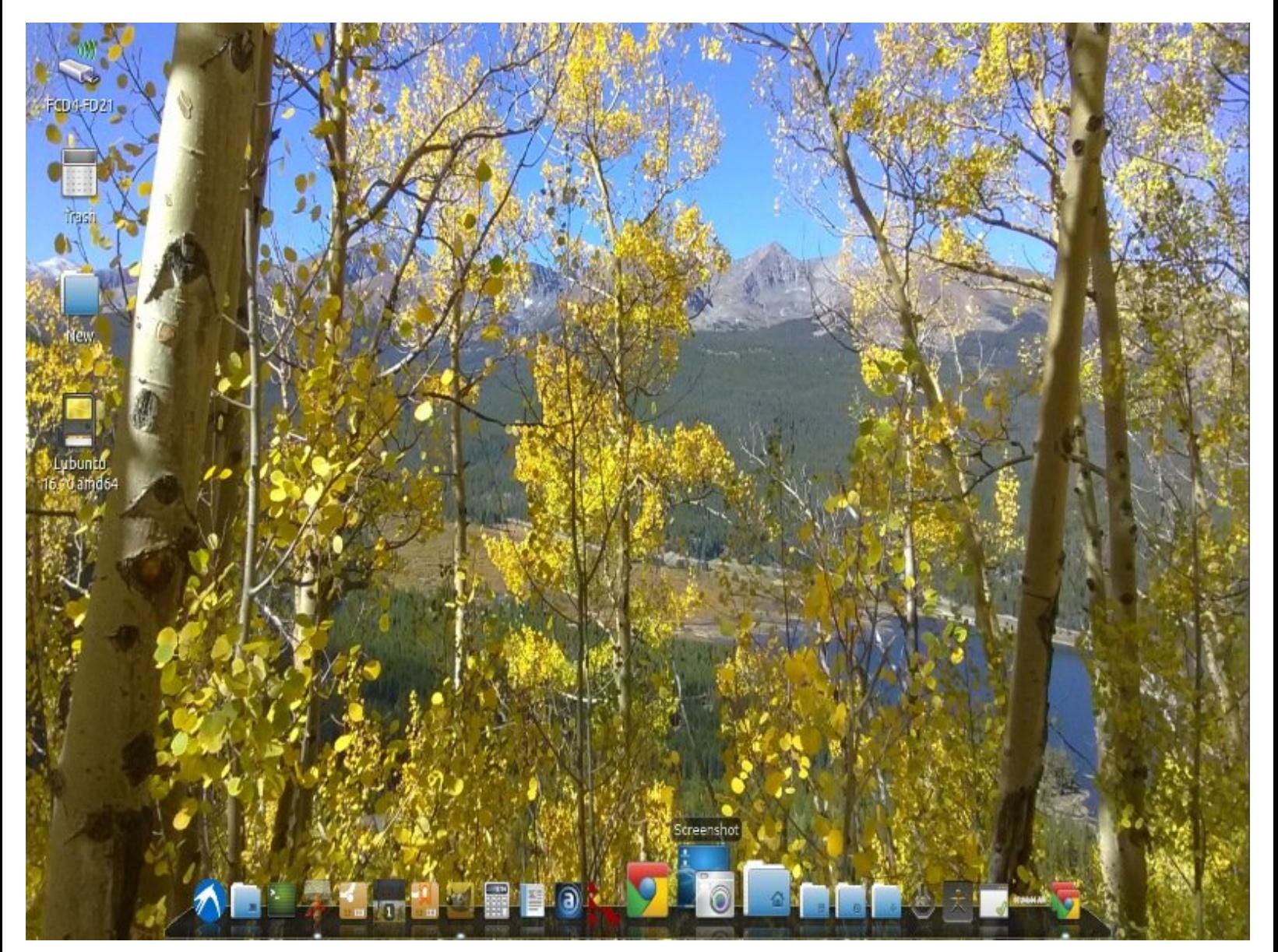

# **INTRODUCTION**

Outlines hardware and software steps required to turn this sunsetted chromebook into a real linux laptop.

Don't let this happen to your chromebook [http://h22235.www2.hp.com/hpinfo/globalc...](http://h22235.www2.hp.com/hpinfo/globalcitizenship/environment/productdata/Countries/_MultiCountry/disassembly_notebo_2013211112436.pdf)

# **TOOLS:**

#### iFixit [Opening](file:///Store/Tools/iFixit-Opening-Picks-Set-of-6/IF145-123?o=2) Picks set of 6 (1)

*You will need same tools as my upgrade for this devices hardware if you've not already disabled the write protect on the hardware via the switch hidden inside. ..*

*https://www.ifixit.com/Guide/HP+Pavilion+Chrome book+14-*

*c050nr+RAM+%26+SSD+upgrade+procedure.*

Phillips #00 [Screwdriver](file:///Store/Tools/Phillips-00-Screwdriver/IF145-006?o=4) (1)

#### **Step 1 — Make sure you have required materials**

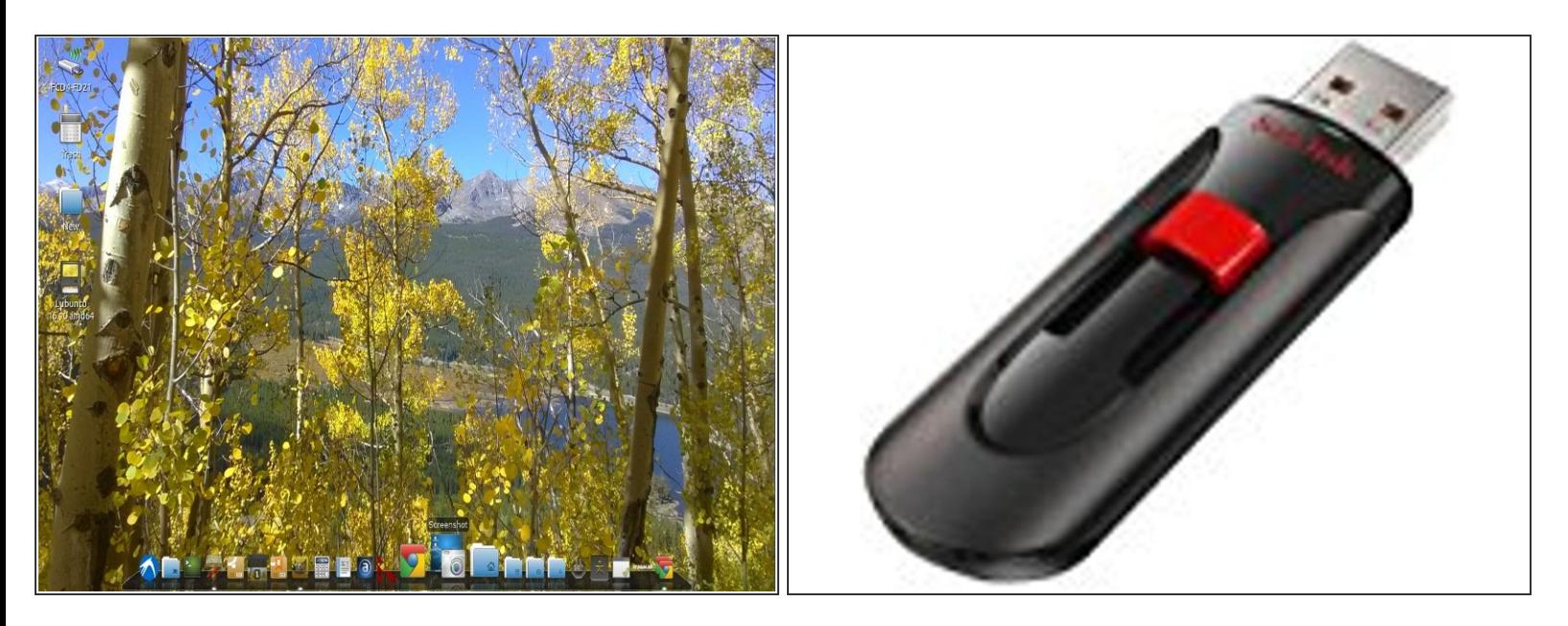

- You will need a couple of decent sized USB sticks. I used 16gb sandisk cruzer sticks. One for your desired live lubuntu image and one for taking a backup of your original chromeos supporting image. The second one is optional since you only need that if you ever want to go back to your unsupported chromeos image.  $\bullet$
- I did it just in case I bricked my laptop. Turned out to be unnecessary since the script worked perfectly. You can probably skip taking the chromeos flash backup since it probably won't be needed for yours either.  $\bullet$
- Download amd64 lubuntu LTS image or whatever flavor you desire of linux. Burn it on one of your USB sticks with software suitable for creating bootable USB sticks. Download: [http://cdimage.ubuntu.com/lubuntu/releas...](http://cdimage.ubuntu.com/lubuntu/releases/16.04/release/lubuntu-16.04.3-desktop-i386.iso)  $\bullet$
- Note that you may need a second computer to perform the above step. I was able to do it with my crouton chroot on my existing Pavilion chromebook. I use and recommend Etcher software for this step: Linux - Mac - [Windows](https://www.ifixit.com/Guide/Linux+-+Mac+-+Windows+creating+bootable+images+on+USB+keys+-+SD+cards+the+easy+way./74811) creating bootable images on USB keys - SD cards the easy way.  $\bullet$
- You are now ready to "unscroogle" your chromebook. Remember those silly ads? I actually loved my chromebook for five very productive years. If it was not unsupported, I would continue to use as is too.  $\bullet$

## **Step 2 — You need to disable the write protect switch!**

- Disconnect the two ribbon cables and pry off C-panel
	- You can use the open holes in the metal plate to pull up until the edge along the hinge separates
	- <sup>o</sup> Using the edge along the hinge, pull the top panel away from the bottom panel
- 
- Unit is now disassembled. Note the location of the WP switch.

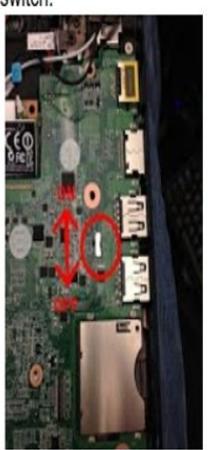

- [https://www.chromium.org/chromium](https://www.chromium.org/chromium-os/developer-information-for-chrome-os-devices/hp-pavilion-14-chromebook) -os/dev...  $\bullet$
- Above link gives all the gory details about how to reach the write protect disable/enable switch and set it as required for the following steps. You don't have anything to lose except an unsupported chromeos device right?
- **Reassemble carefully. Since you** have it apart this is a good time to upgrade to 8gb memory and a larger SSD if you wish.
- See my other guide for details if you are unsure about those hardware upgrades. HP Pavilion [Chromebook](https://www.ifixit.com/Guide/HP+Pavilion+Chromebook+14-c050nr+RAM+&+SSD+upgrade+procedure./36916) 14-c050nr RAM & SSD upgrade procedure.

### **Step 3 — All chromebooks go to heaven!**

```
ChromeOS Firmware Utility Script
(c) Mr Chromebox <mrchromebox@gmail.com>
  Device: Acer C720/C720P Chromebook (PEPPY)<br>CPU Type: Intel Haswell<br>Fw Type: Full ROM / UEFI (MrChromebox 02/21/2017)<br>Fw WP: Disabled
       Install/Update RW_LEGACY Firmware
      Install/Update BOOT_STUB Firmware
      Install/Update Full ROM Firmware
      Set Boot Options (GBB flags)<br>Set Hardware ID (HWID)<br>Remove ChromeOS Bitmaps
      Restore ChromeOS Bitmaps
      Restore Stock BOOT_STUB
      Restore Stock Firmware (full)
  U) Unlock Disabled Functions
 elect a menu option or
 to reboot P to poweroff
                                       to quit
```
- Press  $[Ctrl] [ Alt] [T]$  to get to the crosh shell prompt on the chromebook.  $\bullet$
- Use the "shell" command to get to the shell prompt. Just type "shell" into the prompt and press enter.  $\bullet$
- Type the following (or cut and paste into a single command line). I include the full command in the next bullet point...  $\bullet$
- cd; curl -LO https://mrchromebox.tech/firmwareutil.sh && sudo bash firmware-util.sh  $\bullet$
- You should get that menu (see graphic) with appropriate device data for HP Pavilion Chromebook etc. Press option 3 to flash a full UEFI capable rom onto your system. Note this is the end of your chromebook effectively once you pass the clearly identified "point of no return".
- You can either perform the chromeos rom backup or not as the option presents itself (your choice). You will need that extra USB stick if you choose to backup the original rom. Do you feel lucky punk? Sorry :D

- Once it is finished it will prompt you to power off and restart the device. At that point you can insert your new linux boot/install USB stick. From there you simply install like you would on any typical laptop.  $\bullet$
- I opted to go the full UEFI route on mine but it is optional. Follow the instructions under the FAQs (<https://mrchromebox.tech/#faq>) The third question there is answered with how to proceed to setup your UEFI boot option files correctly.  $\bullet$

## **Step 4 — Wrap up... or... The king is dead long live the king!**

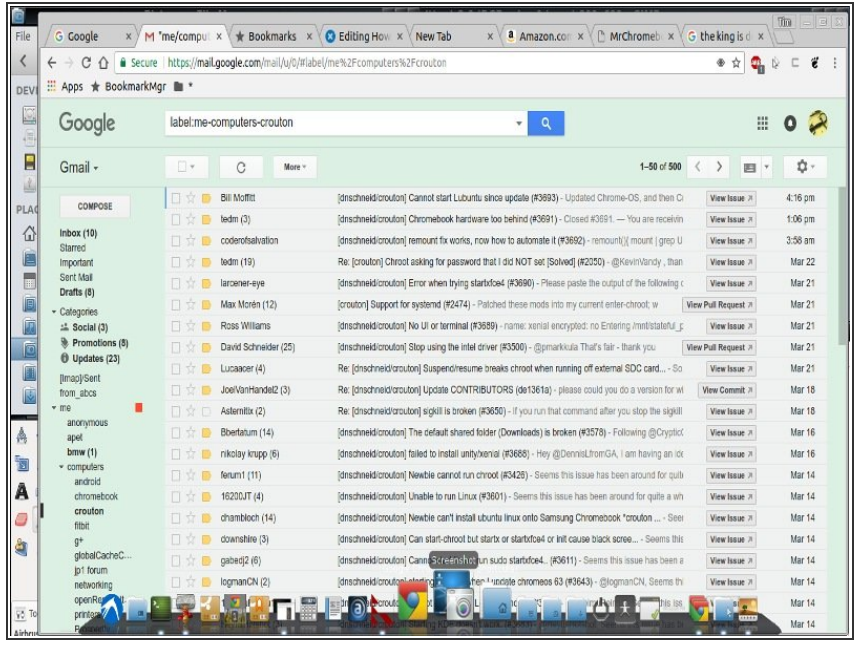

- **I** have installed cairo-dock and now my hardware is off the leash. I have the poor man's friend... the free open source software macintosh work-alike.
- **If you use a mouse instead of the** trackpad you might need this too!**Disabling builtin trackpad on HP** Pavilion [Chromebook](https://timbocephus.blogspot.com/2018/11/disabling-touch-pad-on-hp-chromebook.html) running lubuntu 18.04

I probably should have done this before my HP chromebook became an unsupported device but I am intrinsically lazy.